# TAXITRONIC IR32

# USER'S MANUAL IR32 PRINTER

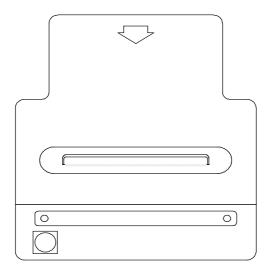

# **INDEX**

## 1.TX30 + IR30T

- 1.1. SERVICE TICKET
- 1.2. DIRECT DISPLAY TOTALIZERS
- 1.3. TOTALIZERS DISPLAYED UNDER PASSWORD
- 1.4. PARAMETERS DISPLAYED UNDER PASSWORD
- 1.5. PAPER FEED
- 1.6. PRINTER TEST

#### 2.TX30-MT + IR30T

- 2.1. SERVICE TICKET
- 2.2. ACCUMULATIVE TOTALIZERS

## **3.ACCESSORIES**

3.1. INSTRUCTIONS TO CHANGE THE PAPER ROLL

## 1. TX30 + IR32

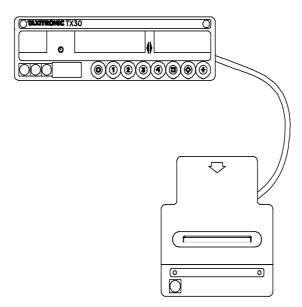

## 1.1. SERVICE TICKET

There are two possibilities:

**A**. When the service ticket printing is OBLIGATORY:

### A.1. SERVICE TICKET

- It is printed automatically at the end of the service.

#### A.2. COPIES OF THE SERVICE TICKET

- To print a copy, press "+" push-button during the passage from TO PAY  $\,$  to FREE status.
- **B**. When the service ticket printing is OPTIONAL:

#### **B.1. SERVICE TICKET**

- It is printed pressing push-button "+" during the passage from TO PAY to FREE.

#### **B.2. COPIES OF THE SERVICE TICKET**

- To print a copy, press "+" push-button during the passage from TO PAY to FREE.
- They can also be printed pressing "+" during the visualization of the last service data (only when this possibility has been programmed in the taximeter).

# 1.2. DIRECT DISPLAY TOTALIZERS

The totalizers that are displayed pressing push-button "• " of the taximeter in FREE status, can be printed pressing push-button "+" during their visualization.

## 1.3. TOTALIZERS DISPLAYED UNDER PASSWORD (When programmed)

The accumulative totalizers displayed under Password are automatically printed when the corresponding access code is pressed in the taximeter.

# 1.4. PARAMETERS DISPLAYED UNDER PASSWORD (When programmed)

The taximeter and tariff parameters that are displayed in the taximeter are printed pressing "+" push-button during their visualization.

## 1.5. PAPER FEED

Press "+" push-button when the calendar clock is being displayed.

## 1.6. PRINTER TEST

Press "+" push-button during the displays test sequence of the taximeter.

# 2. TX30-MT + IR32

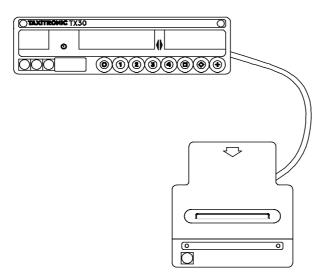

## 2.1. SERVICE TICKET

It is automatically printed at the end of the service.

## 2.2. ACCUMULATIVE TOTALIZERS

Being the taximeter in FREE status, press "+" push-button and simultaneously "O" push-button.

# 3. ACCESSORIES

#### 3.1. INSTRUCTIONS TO CHANGE THE PAPER ROLL

1 - SEPARATE A LITTLE THE HOLDERS AND PUT THE PRINTER ROLL.

| 2 - LIFT THE PRINTER COVER           |
|--------------------------------------|
|                                      |
|                                      |
|                                      |
|                                      |
|                                      |
| 3 - PUT THE PAPER THROUG THE PRINTER |
|                                      |
|                                      |
|                                      |
|                                      |
|                                      |
| 4 - CLOSE AGAIN THE PRINTER          |